#### **Blackout Free**

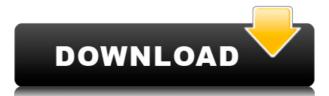

**Blackout Crack + Activation Key Latest** 

Get a great photo for your boss. Blackout Activation Code is a small software application developed specifically for helping you place a frame on your desktop that can cover specific areas of the screen and highlight important data. Straightforward approach As soon as you open the program, it automatically adds a black frame to your desktop. You can access the utility's configuration settings by right-clicking on the frame. What's more, you are allowed to resize the frame according to your preferences in order to hide several items from your desktop and focus solely on an active document, project, or window. You may also appeal to a help manual in case you have extra questions about the dedicated parameters. Tweaking options Blackout offers you the possibility to switch between a screen frame and single cover mode. The first one adds a frame around the bottom, upper, left, and right side of your screen, while the single cover mode gives you the freedom to place multiple black rectangles on your screen which can be moved to the desired position using drag-and-drop actions. You may also resize the rectangles according to your liking. What's more, you can change the looks of the frames with the aid of several preset colors, namely black, grey, silver, or white. If you press the 'Esc' key, the tool automatically restores the size of the frame to its default value. On the downside, you cannot alter the transparency level of the frames. Tests have shown that Blackout carries out a task quickly and without errors. It does not eat up a lot of CPU and memory resources so the overall performance of the computer is not affected. Customization options: - Switch between Frame and Single Cover Mode - Customize the look of the Frame - Change transparency - Ability to resize the Frame - Ability to show/hide desktop icons - Ability to open program folder directly - Ability to change background color Get a great photo for your boss. Blackout is a small software application developed specifically for helping you place a frame on your desktop that can cover specific areas of the screen and highlight important data. Straightforward approach As soon as you open the program, it automatically adds a black frame to your desktop. You can access the utility's configuration settings by right-clicking on the frame. What's more, you are allowed to resize the frame according to your preferences in order to hide several

## Blackout

For over a decade KEYMACRO was the premier place for custom macros on your Windows computer. With this solution, you can easily record and save any keyboard shortcut you can imagine, import Microsoft Office files, and activate Office. Cost: Free License: Free Size: 4.2 MB Platform: Windows Get started with FreeRADIUS and Virtual RADIUS in about 10 minutes What is FreeRADIUS? FreeRADIUS is the reference implementation of the RADIUS protocol, widely used in network access control. FreeRADIUS is a (fault-tolerant) centralized RADIUS server. It provides a RADIUS client library, which may be used by other applications to perform RADIUS authentication. Virtual RADIUS is a way to use a centralized RADIUS server with wireless access points (WAPs). This allows a wireless client to be authenticated by a WAP instead of using a RADIUS server. If you use the FreeRADIUS RADIUS server, you can also use Virtual RADIUS. Where is FreeRADIUS located? FreeRADIUS is part of the RADIUS package, which comes with every server operating system. If your system is Windows, the FreeRADIUS RADIUS server is installed by default. What are RADIUS protocols? There are two RADIUS protocols: Mobile station (MS) authentication Port-Access authentication To use FreeRADIUS, you have to choose between these two protocols. With MS authentication, the user gets authenticated with the WAP (wireless access point). With port-access authentication, the WAP gets authenticated with the user. Both protocols have a number of different parameters. See the manual of your RADIUS server for more information about the parameters of both protocols. Who can use FreeRADIUS? FreeRADIUS is mainly used with wireless LANS (WLANS), but it is also used with dial-up connections, VPNs and dial-up to corporate ISDN links. It is not only used with access control systems, but also to authenticate remote users to the local host. How can FreeRADIUS be used? FreeRADIUS has a simple configuration file that is written in the YAML (YAML Ain't 2edc1e01e8

It is an application developed by Developer Infinite Focus. You can try the software demo for free for 14 days. It has been reviewed by 34,6 users and rated 4.0 out of 5 stars. You can meet the author of the software on the website of Developer Infinite Focus. Blackout can be installed on the following operating systems: Windows 10 (64-bit only), Windows 8 (64-bit only), Windows 7 (32-bit only), Windows Vista (32-bit only), Windows XP (32-bit only). Blackout Overview: Blackout is a small software application developed specifically for helping you place a frame on your desktop that can cover specific areas of the screen and highlight important data. Straightforward approach As soon as you open the program, it automatically adds a black frame to your desktop. You can access the utility's configuration settings by right-clicking on the frame. What's more, you are allowed to resize the frame according to your preferences in order to hide several items from your desktop and focus solely on an active document, project, or window. You may also appeal to a help manual in case you have extra questions about the dedicated parameters. Tweaking options Blackout offers you the possibility to switch between a screen frame and single cover mode. The first one adds a frame around the bottom, upper, left, and right side of your screen, while the single cover mode gives you the freedom to place multiple black rectangles on your screen which can be moved to the desired position using drag-and-drop actions. You may also resize the rectangles according to your liking. What's more, you can change the looks of the frames with the aid of several preset colors, namely black, grey, silver, or white. If you press the 'Esc' key, the tool automatically restores the size of the frame to its default value. On the downside, you cannot alter the transparency level of the frames. Tests have shown that Blackout carries out a task quickly and without errors. It does not eat up a lot of CPU and memory resources so the overall performance of the computer is not affected. Final remarks To sum things up, Blackout provides a simple software solution for helping you make use of colorful frames in order to point to certain windows on your screen. The basic configuration package makes it easy to tweak by rookies and professionals alike. Blackout Description:

https://tealfeed.com/windows-7-ultimate-black-edition-32-ldxod
https://joyme.io/britadpapo
https://techplanet.today/post/hd-online-player-rambo-4-full-movie-watch-online-free-verified
https://new.c.mi.com/my/post/639806/Kumon\_Math\_Level\_O\_Test\_Answerrar\_VERIFIED
https://joyme.io/rihorerbe
https://reallygoodemails.com/9spiramocyu
https://tealfeed.com/hdclone-706-enterprise-edition-portable-boot-yh5kq
https://techplanet.today/post/sudden-strike-4-the-pacific-war-free-download-hot-full-setup
https://techplanet.today/post/mount-blade-warband-1152-work-crack
https://techplanet.today/post/radiosure-221044-port-1
https://tealfeed.com/hd-online-player-chak-de-india-gpxfj

https://tealfeed.com/morphvox-pro-4321voice-changer-crackwaqarr-better-sla6b

## What's New In Blackout?

Blackout is a small software application developed specifically for helping you place a frame on your desktop that can cover specific areas of the screen and highlight important data. Straightforward approach As soon as you open the program, it automatically adds a black frame to your desktop. You can access the utility's configuration settings by right-clicking on the frame. What's more, you are allowed to resize the frame according to your preferences in order to hide several items from your desktop and focus solely on an active document, project, or window. You may also appeal to a help manual in case you have extra questions about the dedicated parameters. Tweaking options Blackout offers you the possibility to switch between a screen frame and single cover mode. The first one adds a frame around the bottom, upper, left, and right side of your screen, while the single cover mode gives you the freedom to place multiple black rectangles on your screen which can be moved to the desired position using drag-and-drop actions. You may also resize the rectangles according to your liking. What's more, you can change the looks of the frames with the aid of several preset colors, namely black, grey, silver, or white. If you press the 'Esc' key, the tool automatically restores the size of the frame to its default value. On the downside, you cannot alter the transparency level of the frames. Tests have shown that Blackout carries out a task quickly and without errors. It does not eat up a lot of CPU and memory resources so the overall performance of the computer is not affected. Can you help me? Description: Blackout is a small software application developed specifically for helping you place a frame on your desktop that can cover specific areas of the screen and highlight important data. Straightforward approach As soon as you open the program, it automatically adds a black frame to your desktop. You can access the utility's configuration settings by right-clicking on the frame. What's more, you are allowed to resize the frame according to your preferences in order to hide several items from your desktop and focus solely on an active document, project, or window. You may also appeal to a help manual in case you have extra questions about the dedicated parameters. Tweaking options Blackout offers you the possibility to switch between a screen frame and single cover mode. The first one adds a frame around the bottom, upper, left, and right side of your screen, while the single cover mode gives you the freedom to place multiple black rectangles on your screen which can be moved to the desired position using drag-and-drop actions. You may also resize the rectangles according to your liking. What's more, you can change

#### **System Requirements:**

Features: -1 Gigabyte RAM -WASD or Arrow Keys for movement -4 keys for Fireball -1 to 3 key for Fireball - 1 to 3 keys for DoO -1 to 3 keys for DoO - 1 to 3 keys for Telekinesis - 1 to 3 keys for Dragon's Breath - 1 to 3 keys for teleport (HOTKEY plus other key) - 1 to 3 keys for teleport (HOTKEY plus other key) - 1 to 3 keys for slash (Hotkey

# Related links:

https://pmeceu.com/wp-content/uploads/2022/12/daryes.pdf

https://taavistea.com/wp-content/uploads/2022/12/AutoUpgrader-Crack-Latest.pdf
https://www.buriramguru.com/wp-content/uploads/2022/12/hethcha.pdf
https://edebiseyler.com/google-checkout-java-sdk-crack-pc-windows-march-2022/
http://realestatehomescalifornia.com/?p=6278
https://fishingtrolling.net/wp-content/uploads/2022/12/Export\_List\_Plugin\_For\_Lightroom\_Crack\_3264bit\_2022Latest.pdf
https://art-shopper.com/wp-content/uploads/2022/12/PRO100-With-Product-Key-MacWin-Latest.pdf
https://businessdirectorychicago.com/wp-content/uploads/2022/12/PC-Privacy-Shield-Registration-Code-Download.pdf
https://cefcredit.com/decapitator-crack-activator-3264bit/
https://ready2reading.com/wp-content/uploads/2022/12/HD-YouTube-Downloader-Free.pdf